# як встановити субтитри до відео come impostare i sottotitoli del video

## відкрити відео

apri il video

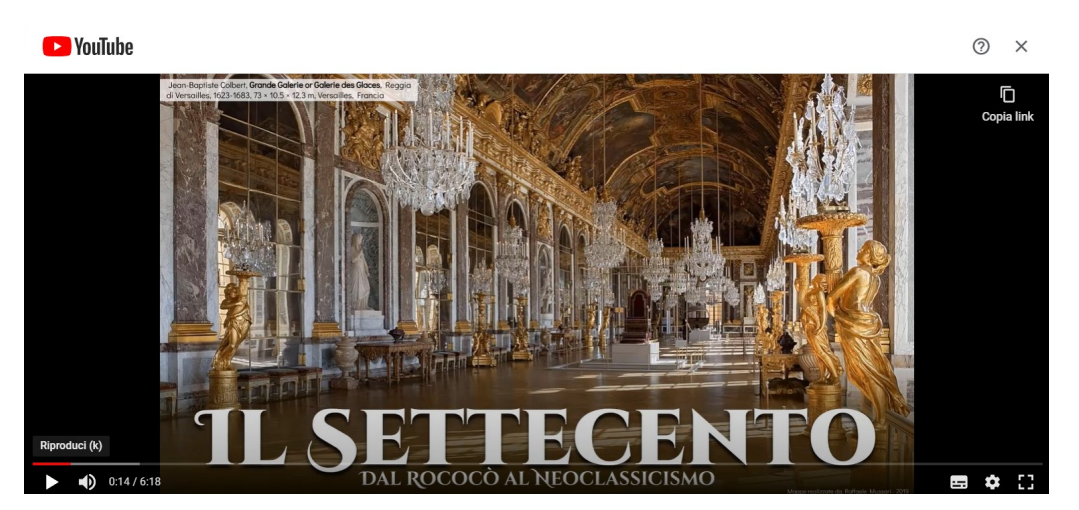

#### активувати субтитри attiva i sottotitoli

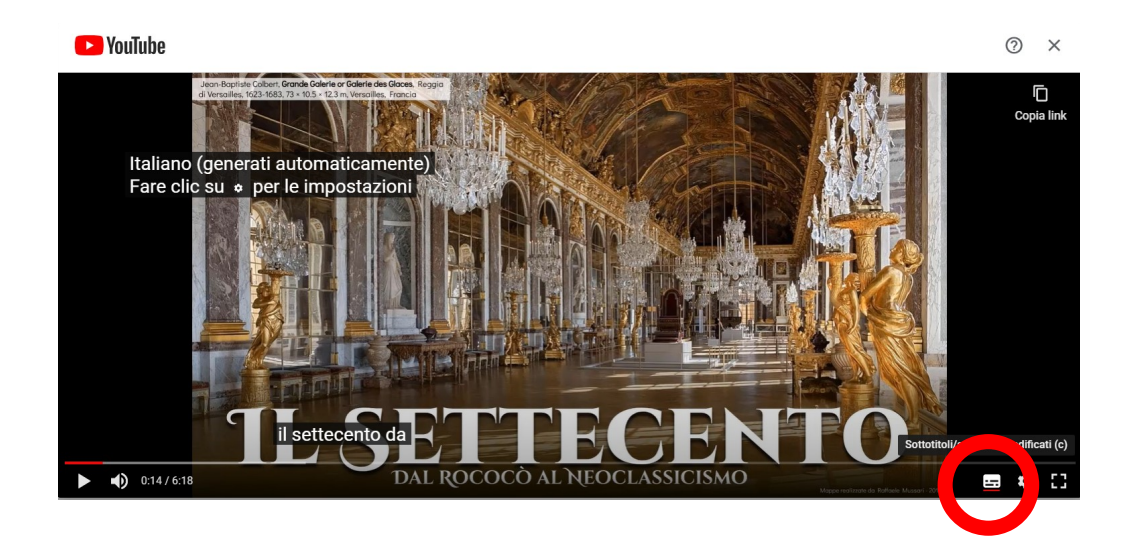

#### налаштування impostazioni

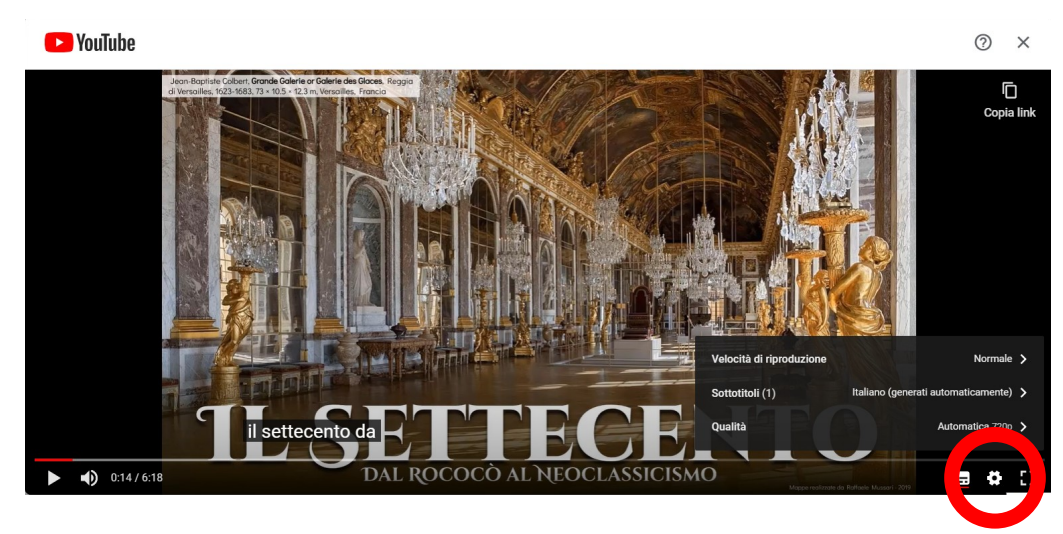

### автоматичний переклад

traduzione automatica

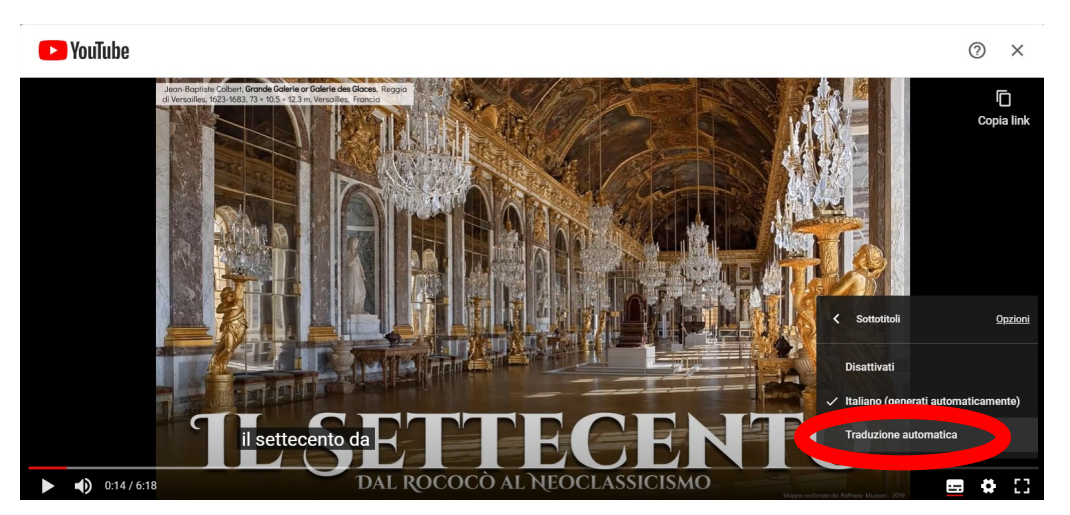

#### вибрати мову scegli la lingua

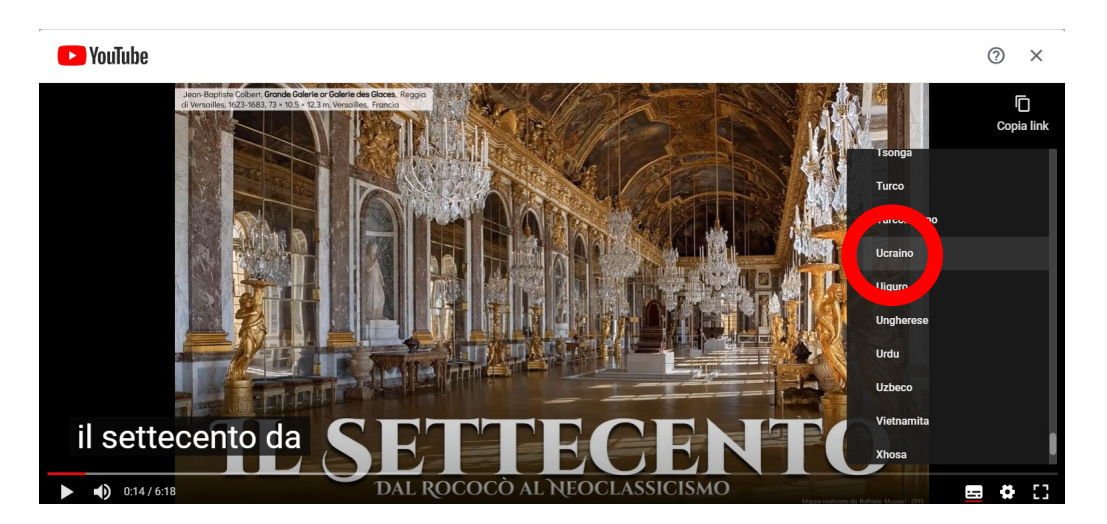

### тепер ви можете переглядати відео, слухати його італійською мовою та читати своєю мовою

ora puoi vedere il video, ascoltarlo in italiano e leggere nella tua lingua

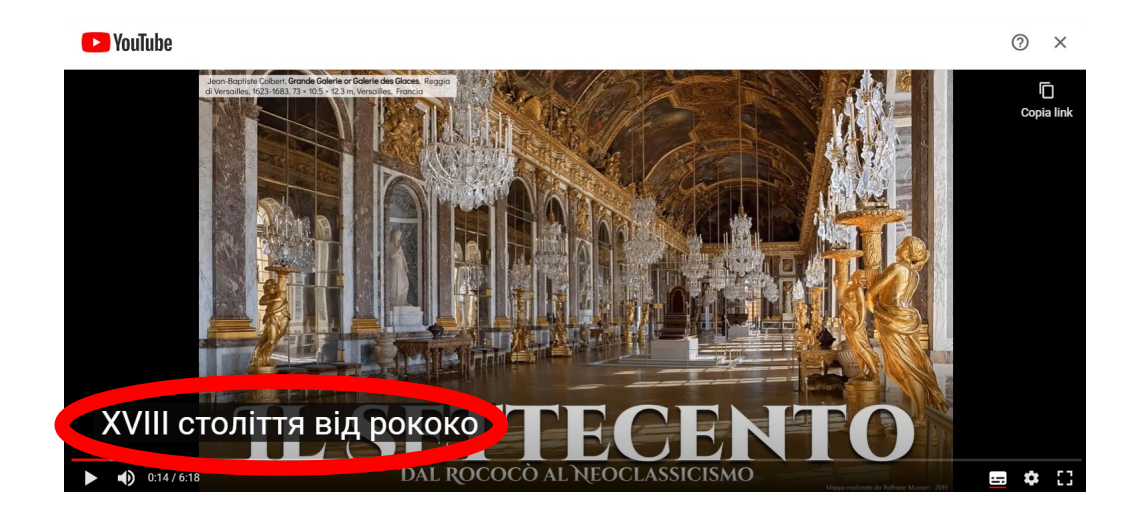

### Хороший зір! Buona visione!

Prof.ssa F. Cecchetto